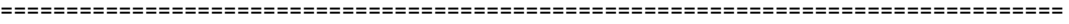

CardMinder(TM) V5.3L30 Readme File

PFU LIMITED

=================================================================================

- Contents -

- 1. Cautions for using environment-dependent characters
- 2. Cautions for Installation
- 3. Cautions for Uninstallation
- 4. Cautions for Operation
- 5. Embedded Software License
- 6. Changes from the previous version

Use in High-Safety Applications

This product has been designed and manufactured on the assumption that it will be used in office, personal, domestic, regular industrial, and general-purpose applications. It has not been designed and manufactured for use in applications (simply called "high-safety applications" from here on) that directly involve danger to life and health when a high degree of safety is required, for example, in the control of nuclear reactions at nuclear power facilities, automatic flight control of aircraft, air traffic control, operation control in mass-transport systems, medical equipment for sustaining life, and missile firing control in weapons systems, and when provisionally the safety in question is not ensured.

The user should use this product with adopting measures for ensuring safety in such high-safety applications. PFU LIMITED assumes no liability whatsoever for damages arising from use of this product by the user in high-safety applications, and for any claims or compensation for damages by the user or a third party.

## -------------------------------------------------------------------------------- 1. Cautions for using environment-dependent characters --------------------------------------------------------------------------------

- \* CardMinder does not support environment-dependent characters (Unicode). Do not use such characters for names of the following:
	- CardMinder installation folder
	- Users to use CardMinder
	- Folders and files to be handled in CardMinder

 In addition to those above, do not use environment-dependent characters for anything to be handled in CardMinder.

## -------------------------------------------------------------------------------- 2. Cautions for Installation --------------------------------------------------------------------------------

 \* For details about supported operating systems, refer to "System Requirements" in the Operator's Guide or Basic Operation Guide of your ScanSnap model.

 Note: CardMinder does not support some Windows functions such as Switch User and Remote Desktop operation.

- \* Do not install this software in the root folder. CardMinder may not function properly. Install CardMinder in the appropriate folder.
- \* The path name for the installation folder will automatically be generated in DOS short form if it exceeds 104 characters. When installing CardMinder, limit the path name for the installation folder to 104 characters or less.
- \* Be sure to log on as a user with Administrator privileges to install the program.
- \* Do not use the following characters for the installation folder name. CardMinder may not function properly if these characters are used.  $/$ ; , . \* ? " < > | # %

\* If the User Account Control dialog box appears, allow the installation to proceed.

\* Select a local folder as the installation folder.

-------------------------------------------------------------------------------- 3. Cautions for Uninstallation -------------------------------------------------------------------------------- \* Be sure to log on as a user with Administrator privileges to uninstall the program. \* Exit CardMinder before uninstalling it. \* "Are you going to remove shared file(s)?" message may be displayed. If you remove the files, whereas any programs are still using the file(s), those programs may not function properly. If you are not sure what to do, it is suggested that you choose to not remove the shared file(s). Leaving the file(s) will not harm your system. \* After uninstalling the program, restart the computer, and then log on as a user with Administrator privileges. This completes the uninstallation of the program. \* If the [User Account Control] dialog box appears, allow the uninstallation to proceed. -------------------------------------------------------------------------------- 4. Cautions for Operation -------------------------------------------------------------------------------- \* Supported resolutions for Recognition functions are as follows: To scan in color: 150dpi or more. 300dpi is recommended. To scan in B&W: 300dpi or more. 400dpi is recommended. - For ScanSnap Manager: "Best" is recommended. \* For recognition of Chinese or Korean business cards, ScanSnap Manager must be installed. \* You can put line feed control codes in the fields of address, memo, and the like. However, when the data of those is exported to an application and is saved with the application, the line feed codes will be excluded. \* If you log on as a user without Administrator privileges, other applications may not link properly with CardMinder. \* To use CardMinder in Windows(R) XP Professional, log on as a user with privileges higher than those of standard users (in the Power Users group). In Windows(R) XP Home Edition, use an Administrator account. In Windows Vista(R) or a later version, log on as a user with privileges higher than those of standard users. \* Key combination assigned as Hot key used for searching is valid only for CardMinder Viewer. \* Country code is automatically added to the Phone number, FAX number and Mobile phone number data to be exported to ACT!. \* If text is not displayed properly during; - Text recognition and display of business cards - Salesforce CRM linkage change the settings as follows: Windows(R) XP: - Select [Control Panel] -> [Regional and Language options] -> [Languages] tab, and then select [Install files for East Asian languages] under [Supplemental language support]. - Install Universal Font (Arial Unicode MS) from the Setup Disc of Microsoft Office 2003 or a later version. Windows Vista(R) or later: - Install Universal Font (Arial Unicode MS) from the Setup Disc of Microsoft Office 2003 or a later version.

--------------------------------------------------------------------------------

5. Embedded Software License

## --------------------------------------------------------------------------------

\* CardMinder contains the following built-in software.

 - SQLite SQLite is in the Public Domain.

-------------------------------------------------------------------------------- 6. Changes from the previous version --------------------------------------------------------------------------------

Changes from V5.3L20 to V5.3L30

\* Disabling of the TLS 1.0 cryptographic protocols by Salesforce is supported.

 To use Salesforce CRM linkage, you need to install .NET Framework 4.5 or its in-place upgrade first.

 Unable to link with Salesforce CRM on Windows Vista(R) or Windows(R) XP because these operating systems do not support TLS 1.1 cryptographic protocols. To link with Salesforce CRM, Windows(R) 7 SP1 or later is required.

Changes from V5.3L10 to V5.3L20

\* The icon designs have been changed.

Changes from V5.2L21 to V5.3L10

- \* Modified the program so that PDF/JPEG files created with ScanSnap can be imported by:
- Dragging and dropping to the Folder List or Card Data List in CardMinder
- Using Export to Application in ScanSnap Organizer

Changes from V5.2L20 to V5.2L21

- \* Modified the data loading error that occurs when you start the next scan with ScanSnap before the loading of the previous images is not completed yet.
- \* Modified the error where loading the recognition module fails.
- \* Modified the error where CardMinder Mobile Viewer fails to start up after USB media linkage.

Changes from V5.2L10 to V5.2L20

- \* Modified the program so that the card data dragged and dropped from the Card Data List can be saved by the file name of "Company\_Full Name".
- \* Modified the error where you cannot delete the folder from which all data have been exported to the "Exported" folder.
- \* Modified the error where the program cannot link with ACT!2012 or ACT!16.

Changes from V5.1L21 to V5.2L10

\* Made available for scanners which support Dual Scan.

================================================================================= Microsoft, Windows and Windows Vista are either registered trademarks or trademarks of Microsoft Corporation in the United States and/or other countries.

ACT! is a trademark of Sage Software, Inc.

Salesforce, the Salesforce logo, and Salesforce CRM are registered trademarks or trademarks of salesforce.com, inc. in the United States and other countries.

ScanSnap, ScanSnap Manager, and CardMinder are registered trademarks or trademarks of PFU LIMITED in Japan.

Other company names and product names are the trademarks or registered trademarks of the respective companies.

Copyright PFU LIMITED 2003-2016